Erledigt Dell Inspiron N5050 Netzwerkkarte wird erkannt

Beitrag von NoiseFreak vom 20. September 2015, 18:45

Hallo ihr lieben,

Ich habe hier ein Dell Inspiron N5050 Notebook mit Yosemite 10.10.5 drau soweit flüssig. Es wird nur weder die Netzwerkkarte noch das WLAN erkannt.

Spoiler anzeigen

Nach einigen Versuchen mit diversen Kexts und langer Recherche habe ic den Atheros AR5B95 kext für Wifi brauche.

Habe ihn versucht ohne erfolg

unter Netzwerkdiagnose sind auch alle punkte rot

nunja ich hoffe ihr könnt mir helfen

LG Andy

Beitrag von crusadegt vom 20. September 2015, 18:48

Vorerst wäre es gut zu wissen welche Kexte du alles installiert ha Verzeichnis sauber ist oder dort noch weiter kexte rumschwirren, die Kext in seiner Arbeit behindern könnten...

Kext-dev-mode sitzt?

Beitrag von NoiseFreak vom 20. September 2015, 19:13

Ich habe mit Multibeast die Postinstallation durchgeführt.

Wie Sollte denn S/L/E aussehen?

Ich weiß nicht mehr genau welche ich alle probiert habe.

RealtekRTL8111.kext IO80211Family.kext AtherosL1cEthernet 1.2.3

die habe ich aufjedenfall versucht

dann habe ich noch 2 verschiedene Wlan sticks probiert. 1. Samsung WIS12ABGNX 2. 802.11 a/b/g/n 2x2 USB Dongle VEZZY200

Der Extras Ordner

Hier meine S/L/E

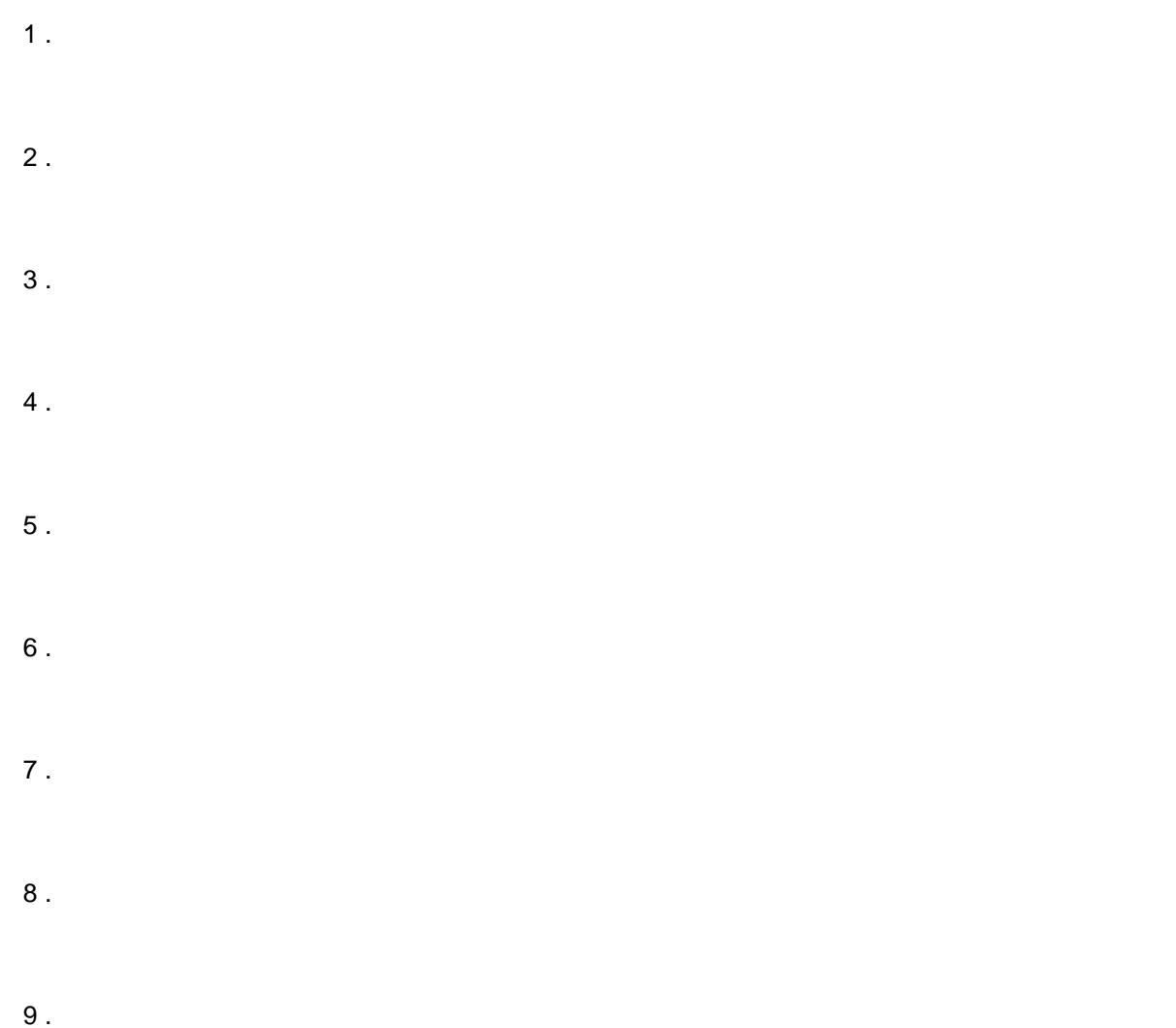

Ich hoffe das hilft

Beitrag von Griven vom 20. September 2015, 19:16

Hum auf Verdacht probieren ist immer kein so gescheiter Weg. Bitte drüberlaufen und poste das Ergebnis damit wir wissen welche Lan Schnittste Beitrag von NoiseFreak vom 20. September 2015, 20:22

Er erkennt keine Ethernet Karte, welche SystemInfo soll ich da dann rüberla

Ich habe nur dieses Betriebssystem darauf laufen.

Edit:

Das war ne schwere Geburt die richtige Java Version zu finden...

hoffe das hilft

Beitrag von Griven vom 20. September 2015, 20:28

```
Das hilft in der Tat 
Dieser hier sollte RealtekRTL8111-Binarywichlig ist das auch der kext-
mode=1 parameter gesetzt ist.
```
Beitrag von NoiseFreak vom 20. September 2015, 20:32

Ok,

Muss ich in der S/L/E noch etwas löschen?

Beitrag von Griven vom 20. September 2015, 20:33

eigentlich nicht...

Beitrag von NoiseFreak vom 20. September 2015, 20:58

Danke schonmal ich versuche es gerade

Edit:

welchen von den 4 Treibern soll ich denn nehmen...

und da ist keiner für Yosemite

Lg

Beitrag von Griven vom 20. September 2015, 21:00

Wenn Du meinen Link folgen würdest kämst Du auf einen Download in d enthalten ist. Diesen herunterladen und mit KextUtility installieren das ist s

Beitrag von NoiseFreak vom 20. September 2015, 21:12

bin ich da ist ein Ordner drin mit insgesamt 4 kext Dateien Lion/Release/RealtekRTL8111.kext Lion/Debug/RealtekRTL8111.kext

Mountain Lion & Mavericks/Release/RealtekRTL8111.kext Mountain Lion & Mavericks/Debug/RealtekRTL8111.kext

Beitrag von Griven vom 20. September 2015, 21:53

Nimm die ML Release...

Beitrag von NoiseFreak vom 21. September 2015, 09:44

Habe ich, geht leider nicht. Habe auch schon die Debug ausprobiert, auch ohne Erfolg...

Ich habe keine Ahnung mehr

Beitrag von Doe1John vom 21. September 2015, 10:13

Die Zugriffsrechte hast du repariert und den Cache neu aufgebaut??????

Beitrag von NoiseFreak vom 21. September 2015, 12:02

Ja habe ich getan, nach jedem Kext

Beitrag von crusadegt vom 21. September 2015, 12:07

Wird die Karte denn in einem anderen OS einwandfrei erkannt.? überprüfen?

Beitrag von NoiseFreak vom 21. September 2015, 14:11

unter Linux lief vorher alles einwandfrei, Wlan wie auch Ethernet.

Im BIOS habe ich keine Einstellung für das Netzwerk

Beitrag von crusadegt vom 21. September 2015, 15:09

Hmmm.. der Kext wird aber geladen? Kannst du unter Kext Wizard nachschau

Beitrag von NoiseFreak vom 21. September 2015, 18:59

So ich bin jetzt wieder dran.

Ich schau mal eben.

EDIT: Ich habe meine 100 Beiträge

EDIT 2: Nein der wird nicht geladen -.-

muss ich irgendetwas in der plist.info ändern?

Beitrag von vom 21. September 2015, 19:22

Frage Kindergarten oder warum pusch du den Post alle Stunde......? langewe

Beitrag von NoiseFreak vom 22. September 2015, 11:04

Tut mir leiadn dalf

So leute ich habe jetzt nochmal alles frisch installiert wie sollte ich jetz Was sollte ich unter Multibeast alles ankreuzen habt ihr Vorschläge?

LG

Edit: Achja es ist Version 10.10.5

Beitrag von Doe1John vom 22. September 2015, 11:15

Du bist doch nun schon lange bei uns im Forum und müßtest doch wissen, auf keinen Fall alles angekreuzt werden darf. Das gibt meistens einen C allernotwendigsten Kexte installieren, also LAN und Sound... Auf keinen Fall EasyBeast.

Beitrag von NoiseFreak vom 22. September 2015, 11:49

Das ist schonmal eine Auskunft

Ich bin zwar länger dabei habe aber bisher nur mit Ozmosis gekämpft

Ok dann versuch ich das mal

Beitrag von apatchenpub vom 22. September 2015, 11:56

man lernt immer dazuh extrahiere die Sachen die ich brauche mit pacifist Package und installiere die dann mit Kext Utility. Dann weiß ich mit Sicher installiert wird

Beitrag von Doe1John vom 22. September 2015, 12:17

Ja, mache ich auch so. Aber nicht mit Pazifst. Du brauchst nur auf "Pa gehen und schon bist du in der Verzeichnisstruktur und kannst dich b hangeln, wo die Kexte und Einstellungen stehen. Die entspr EInstellungsdateien ziehst du einfach heraus.

Beitrag von NoiseFreak vom 23. September 2015, 13:52

So ich habe ihn jetzt erstmal soweit wieder am laufen, nur ohne interne Wlan-Karte aus dem Hardware Center bestellt und warte nun auf die mal

BCM94322HM8L

Wird die direkt erkannt?